# <span id="page-0-0"></span>Коммутатор 10G Ethernet Metrotek X10-24

Руководство по эксплуатации ДДГМ.006.000.001 РЭ Bерсия 2.0.1-0, 2014

**Метротек**

Никакая часть настоящего документа не может быть воспроизведена, передана, преобразована, помещена в информационную систему или переведена на другой язык без письменного разрешения производителя. Производитель оставляет за собой право без дополнительного уведомления вносить изменения, не влияющие на работоспособность коммутатора 10G Ethernet Metrotek X10-24, в аппаратную часть или программное обеспечение, а также в настоящее руководство по эксплуатации.

c Метротек, 2006-2014

# **Оглавление**

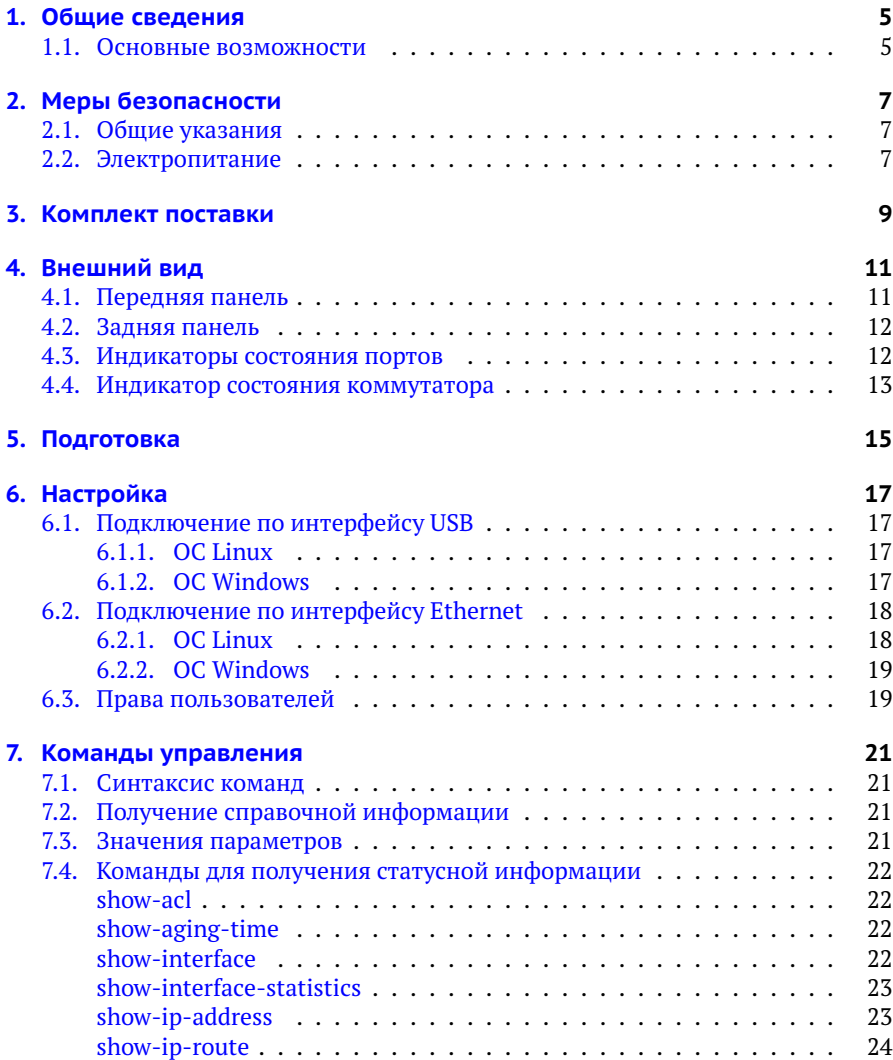

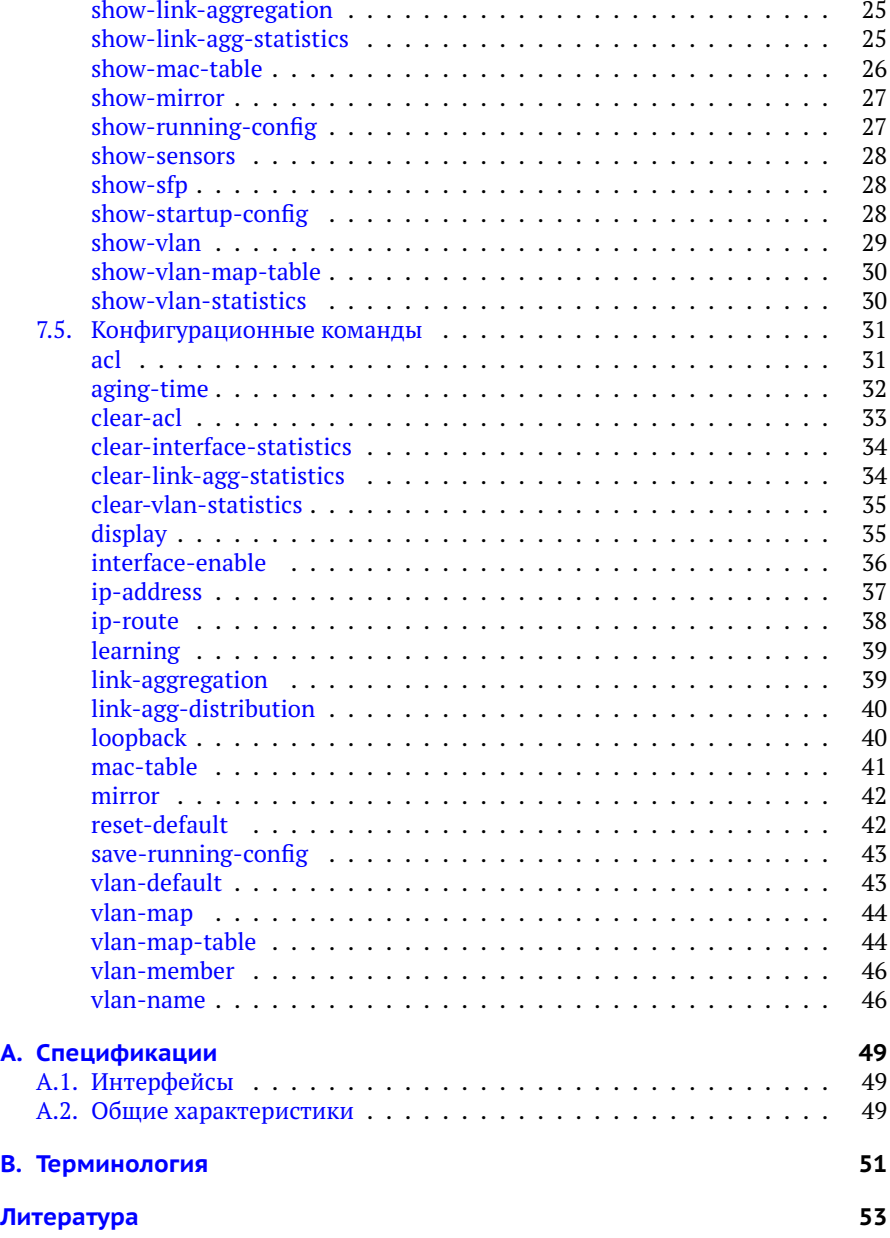

## <span id="page-4-0"></span>**1. Общие сведения**

Управляемый коммутатор 10G Ethernet Metrotek X10-24 предоставляет пользователю 24 порта SFP/SFP+, каждый из которых поддерживает скорости 1 Гбит/c и 10 Гбит/c. Для управления коммутатором по интерфейсу Ethernet и протоколу SSH используется дополнительный порт Ethernet. Коммутатор осуществляет мониторинг, фильтрацию и зеркалирование данных. Все порты устройства поддерживают функцию управления потоком 802.3x[\[1\]](#page-52-1), автоматического определения полярности MDI/MDI-X, а также скорости и режима передачи (полуили полный дуплекс).

### <span id="page-4-1"></span>**1.1. Основные возможности**

- − Пропускная способность ядра 520 Гбит/с (до 300 Мкадр/с).
- − Поддержка jumbo-кадров (до 16 кбайт).
- − Приоритетная обработка пакетов (QoS, DiffServ), до 8 очередей.
- − Поддержка списков контроля доступа (ACL).
- − Поддержка преобразования VLAN ID.
- − Поддержка объединения портов (Link Aggregation[\[2\]](#page-52-2)).
- − Отслеживание сетевого трафика IGMP (IGMP snooping[\[3\]](#page-52-3)/[\[4\]](#page-52-4)).
- − Фильтрация по MAC-адресу источника (Port Security).
- − Зеркалирование портов и VLAN.

# <span id="page-6-0"></span>**2. Меры безопасности**

### <span id="page-6-1"></span>**2.1. Общие указания**

- − До начала работы с коммутатором Metrotek X10-24 внимательно изучите настоящее руководство по эксплуатации.
- − Если коммутатор транспортировался или хранился при отрицательных температурах, то перед включением следует выдержать его в нормальных климатических условиях не менее 2 часов.
- − Условия эксплуатации должны соответствовать условиям, представленным в разделе [A.2.](#page-48-2)
- − При эксплуатации коммутатора должны выполняться общие требования правил пожарной безопасности.
- − Питающая сеть не должна иметь резких скачков напряжения. Рядом с рабочим местом не должно быть источников сильных магнитных и электрических полей.
- − Необходимо оберегать коммутатор от ударов, попадания влаги и пыли, продолжительного воздействия прямых солнечных лучей.
- − При длительных перерывах в работе рекомендуется отключать кабель питания от сети.

### <span id="page-6-2"></span>**2.2. Электропитание**

Электропитание коммутатора осуществляется от сети переменного тока с напряжением 220 В или от источника постоянного тока с напряжением 48–60 В.

# <span id="page-8-1"></span><span id="page-8-0"></span>**3. Комплект поставки**

### *Таблица 3.1. Комплект поставки*

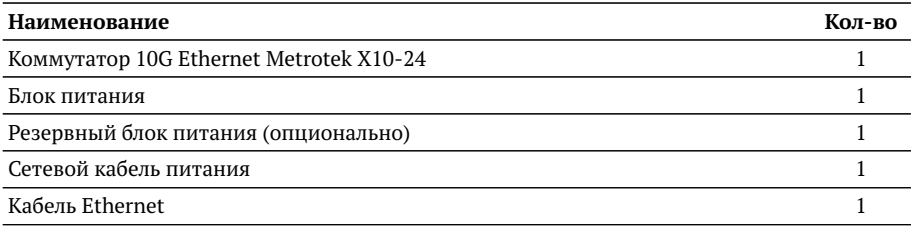

# <span id="page-10-0"></span>**4. Внешний вид**

### <span id="page-10-1"></span>**4.1. Передняя панель**

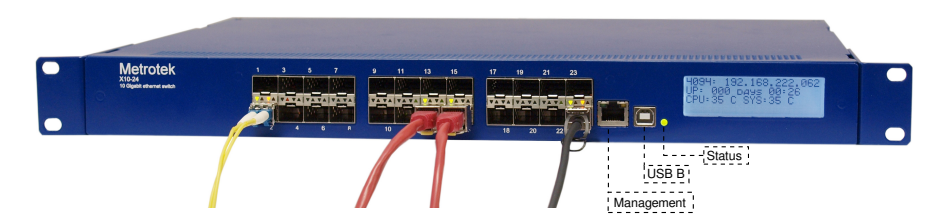

*Рис. 4.1. Передняя панель коммутатора Metrotek X10-24*

<span id="page-10-2"></span>*Примечание.* Внешний вид передней панели коммутатора зависит от аппаратной модификации устройства и может отличаться от представленного на рис. [4.1.](#page-10-2) При этом назначение разъёмов и светодиодных индикаторов совпадает с описанием, представленным в табл. [4.1,](#page-10-3) [4.2](#page-12-1) и [4.3.](#page-12-2)

<span id="page-10-3"></span>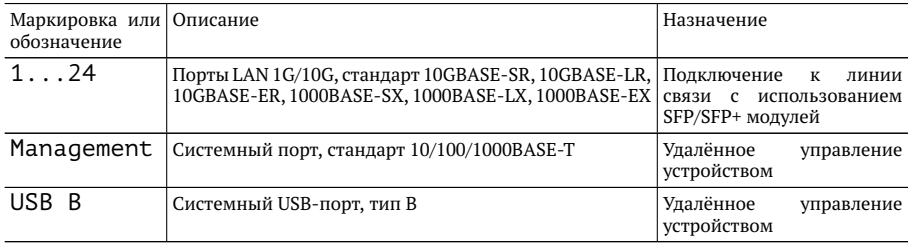

*Таблица 4.1. Описание внешних разъёмов*

Дисплей коммутатора может работать в ручном или автоматическом режиме. При работе в автоматическом режиме на него выводится системная информация, в ручном — информация, заданная пользователем с помощью команды display (см. стр. [35\)](#page-34-1).

### <span id="page-11-0"></span>**4.2. Задняя панель**

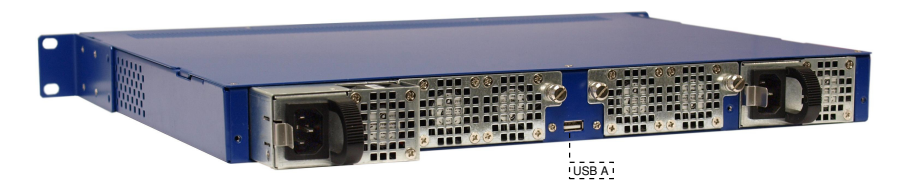

*Рис. 4.2. Задняя панель коммутатора Metrotek X10-24*

На задней панели коммутатора расположены:

- − два сменных блока вентиляторов;
- − один или два блока питания с возможностью «горячей замены»;

*Примечание.* В стандартной конфигурации коммутатор Metrotek X10-24 содержит один блок питания от сети переменного тока. Резервные блоки питания (от сети переменного тока или от источника постоянного тока) поставляются опционально.

− USB-порт, тип A (предназначен для подключения внешних устройств).

### <span id="page-11-1"></span>**4.3. Индикаторы состояния портов**

Каждый из 24-х портов LAN 1G/10G имеет два светодиодных индикатора для определения состояния и активности соединения.

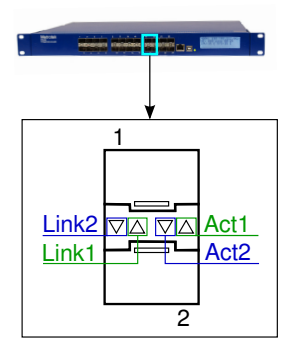

<span id="page-11-2"></span>*Рис. 4.3. Светодиодные индикаторы состояния портов*

<span id="page-12-1"></span>*Примечание.* Индикаторы, обозначенные на рис. [4.3](#page-11-2) как Link1 и Act1 относятся к верхнему (первому) порту, Link2 и Act2 — к нижнему (второму).

*Таблица 4.2. Описание светодиодных индикаторов*

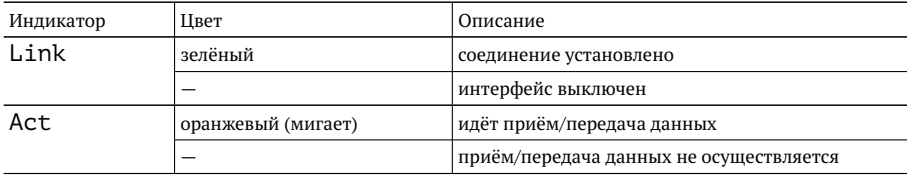

### <span id="page-12-0"></span>**4.4. Индикатор состояния коммутатора**

<span id="page-12-2"></span>Индикатор Status расположен на передней панели коммутатора (см. рис. [4.1\)](#page-10-2) и служит для оценки состояния устройства.

*Таблица 4.3. Описание индикатора состояния*

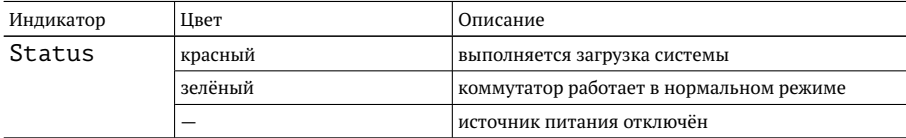

# <span id="page-14-0"></span>**5. Подготовка**

Для начала работы с коммутатором Metrotek X10-24 необходимо выполнить следующие действия:

- 1. После извлечения коммутатора из упаковки произвести внешний осмотр и проверить комплектность в соответствии с таблицей [3.1.](#page-8-1)
- 2. Если коммутатор транспортировался или хранился при отрицательных температурах, то перед включением следует выдержать его в нормальных климатических условиях не менее 2 часов.
- 3. Подключить кабель питания к разъёму, расположенному на задней панели корпуса коммутатора. После подключения загорается индикатор «Status» (см. рис. [4.1\)](#page-10-2).
- 4. Выполнить начальную конфигурацию устройства в соответствии с указаниями раздела [6.](#page-16-0)

# <span id="page-16-0"></span>**6. Настройка**

Для настройки и управления функциями коммутатора Metrotek X10-24 следует использовать интерфейс USB 1.1/2.0 (USB B, см. рис. [4.1\)](#page-10-2) или системный порт 10/100/1000BASE-T (Management, см. рис. [4.1\)](#page-10-2).

### <span id="page-16-1"></span>**6.1. Подключение по интерфейсу USB**

### <span id="page-16-2"></span>**6.1.1. ОС Linux**

Взаимодействие с коммутатором в ОС Linux осуществляется посредством стандартного драйвера USB serial и любой доступной терминальной программы (например, minicom).

Для установки соединения между персональным компьютером (ПК) и коммутатором Metrotek X10-24 с использованием программы minicom необходимо выполнить следующие действия:

- 1. Подключить порт USB коммутатора к USB-порту ПК.
- 2. Запустить программу minicom, установив следующие параметры последовательного порта:
	- − скорость (бит/с): 115 200;
	- − биты данных: 8;
	- − чётность: нет;
	- − стоповые биты: 1.
- 3. Ввести имя пользователя: admin или root (см. раздел [6.3\)](#page-18-1).

Пароль для обеих учётных записей — password.

### <span id="page-16-3"></span>**6.1.2. ОС Windows**

Взаимодействие с коммутатором в ОС Windows осуществляется посредством драйвера Virtual COM Port. Данный драйвер следует предварительно установить на ПК для корректной инициализации прибора в системе. Файлы драйверов для различных операционных систем и указания по их установке представлены на сайте компании FTDI Chip: [http://www.ftdichip.com/Drivers/](http://www.ftdichip.com/Drivers/VCP.htm) [VCP.htm](http://www.ftdichip.com/Drivers/VCP.htm).

*Примечание.* Взаимодействие с прибором может обеспечиваться как стандартными средствами ОС Windows — программой HyperTerminal, так и терминальными программами сторонних производителей.

Для установки соединения между ПК и коммутатором Metrotek X10-24 c использованием программы HyperTerminal необходимо выполнить следующие действия:

- 1. Подключить порт USB коммутатора к USB-порту ПК.
- 2. Запустить программу HyperTerminal.
- 3. Создать новое подключение: «Файл» ⇒«Новое подключение».
- 4. Задать имя подключения.
- 5. Определить, каким COM-портом в системе является подключенный Metrotek X10-24, обратившись к стандартному приложению «Диспетчер устройств»:

«Мой компьютер»⇒«Свойства»⇒«Оборудование»⇒«Диспетчер устройств».

- 6. Выбрать последовательный порт, к которому подключен прибор.
- 7. Установить параметры последовательного порта:
	- − скорость (бит/с): 115200;
	- − биты данных: 8;
	- − чётность: нет;
	- − стоповые биты: 1;
	- − управление потоком: нет.
- 8. Ввести имя пользователя: admin или root (см. раздел [6.3\)](#page-18-1). Пароль для обеих учётных записей — password.

### <span id="page-17-0"></span>**6.2. Подключение по интерфейсу Ethernet**

### <span id="page-17-1"></span>**6.2.1. ОС Linux**

Для установки соединения между ПК и коммутатором Metrotek X10-24 по интерфейсу Ethernet необходимо выполнить следующие действия:

- 1. Подключить порт RJ-45 коммутатора к ПК или сети.
- 2. Открыть окно терминала и ввести команду:

ssh adminaIP-адрес прибора

или ssh rootaIP-адрес прибора (см. раздел  $6.3$ ).

*Примечание.* IP-адрес прибора по умолчанию — 192.168.0.1.

Пароль для обеих учётных записей — password.

### <span id="page-18-0"></span>**6.2.2. ОС Windows**

Для установки соединения между ПК и коммутатором Metrotek X10-24 по интерфейсу Ethernet необходимо выполнить следующие действия:

- 1. Подключить порт RJ-45 коммутатора к ПК или сети.
- 2. Открыть терминальный клиент с поддержкой SSH, например PuTTY.
- 3. Задать IP-адрес прибора и войти в систему.

*Примечание.* IP-адрес прибора по умолчанию — 192.168.0.1.

4. Ввести имя пользователя: admin или root (см. раздел [6.3\)](#page-18-1). Пароль для обеих учётных записей — password.

### <span id="page-18-1"></span>**6.3. Права пользователей**

На коммутаторе Metrotek X10-24 созданы две учётные записи: root (суперпользователь) и admin (администратор). Под учётной записью root работать с прибором следует предельно внимательно.

# <span id="page-20-0"></span>**7. Команды управления**

### <span id="page-20-1"></span>**7.1. Синтаксис команд**

В настоящем руководстве применяются следующие обозначения:

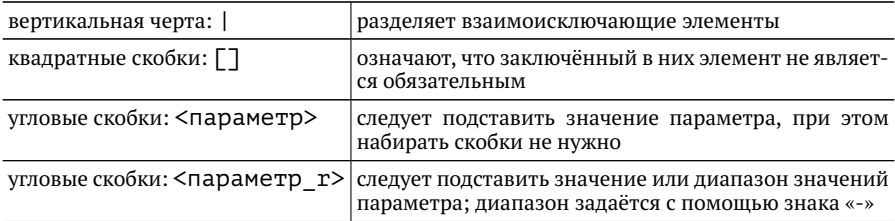

## <span id="page-20-2"></span>**7.2. Получение справочной информации**

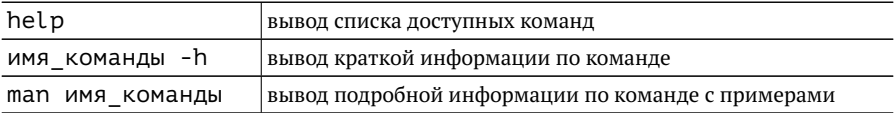

### <span id="page-20-3"></span>**7.3. Значения параметров**

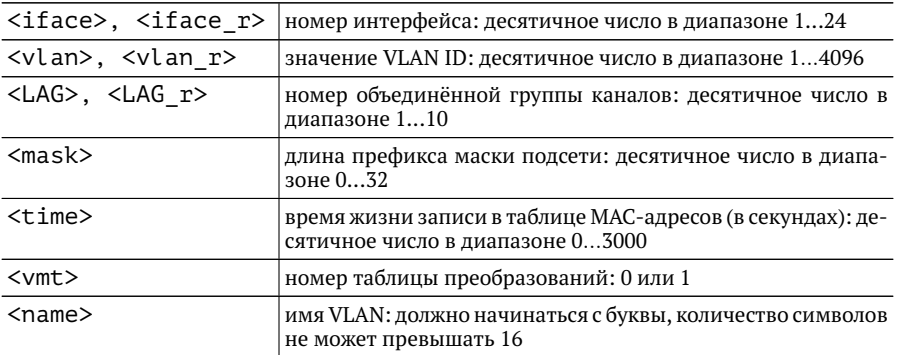

### <span id="page-21-4"></span><span id="page-21-0"></span>**7.4. Команды для получения статусной информации**

### <span id="page-21-1"></span>**show-acl**

Отображает список правил фильтрации.

### **Синтаксис**

show-acl [-h]

### <span id="page-21-2"></span>**Параметры**

без параметров вывод списка правил фильтрации

### **show-aging-time**

Отображает время жизни записи в таблице MAC-адресов.

### **Синтаксис**

show-aging-time [-h]

### <span id="page-21-3"></span>**Параметры**

```
без параметров
    вывод времени жизни записи в таблице MAC-адресов
```
### **show-interface**

Отображает общую информацию об интерфейсе, состоянии соединения, значении VLAN ID по умолчанию; выводит список VLAN, в состав которых входит интерфейс.

### **Синтаксис**

show-interface  $[-h]$   $[-i \times 1]$   $[-v]$ 

#### <span id="page-22-2"></span>**Параметры**

без параметров

Вывод краткой информации по всем интерфейсам. Например: статус (включён или выключен), состояние соединения, принадлежность к объединённой группе каналов.

-i <iface r>

вывод подробной информации для указанного интерфейса

-v

вывод информации о принадлежности интерфейса к VLAN (VLAN membership)

#### <span id="page-22-0"></span>**Пример**

Вывести статусную информацию для интерфейсов с 1-го по 5-й, включая информацию о принадлежности к VLAN

show-interface -v -i 1-5

### **show-interface-statistics**

Выводит статистику для указанного интерфейса.

### **Синтаксис**

show-interface-statistics [-h] [-i <iface r>] [-f]

#### **Параметры**

- без параметров вывод краткой информации для всех интерфейсов
- -i <iface\_r> вывод краткой информации для указанного интерфейса

 $-*f*$ 

вывод подробной информации для указанного интерфейса

### <span id="page-22-1"></span>**Пример**

Вывести подробную информацию для 6-го интерфейса:

show-interface-statistics -f -i 6

### <span id="page-23-2"></span>**show-ip-address**

Выводит информацию о виртуальных сетевых интерфейсах.

### **Синтаксис**

show-ip-address [-h]

### <span id="page-23-0"></span>**Параметры**

без параметров вывод информации обо всех интерфейсах

### **show-ip-route**

Выводит таблицу маршрутизации.

### **Синтаксис**

```
show-ip-route [-h] [-v <vlan r>]
```
### **Параметры**

```
без параметров
    вывод записей таблицы сетевых маршрутов для всех VLAN ID
```

```
-v <vlan_r>
    вывод записей таблицы сетевых маршрутов для указанного VLAN ID
```
### <span id="page-23-1"></span>**Пример**

Вывести маршрут для 333-го VLAN:

show-ip-route -v 333

## <span id="page-24-1"></span>**show-link-aggregation**

Отображает информацию о принадлежности интерфейса к объединённой группе каналов и алгоритме распределения по интерфейсам, входящим в группу.

### **Синтаксис**

```
show-link-aggregation [-h] [-g <LAG r>]
```
### **Параметры**

без параметров вывод общей информации по всем группам интерфейсов

 $-a <$ LAG $r$ > вывод информации для указанной группы

### <span id="page-24-0"></span>**Пример**

Вывести информацию о принадлежности 5-го интерфейса к объединённой группе каналов и используемом алгоритме распределения:

```
show-link-aggregation -g 5
```
### **show-link-agg-statistics**

Показывает статистику по количеству принятых и переданных пакетов/байт для указанной объединённой группы каналов.

### **Синтаксис**

```
show-link-agg-statistics [-h] [-g <LAG r>] [-f]
```
### **Параметры**

без параметров вывод общей информации по всем группам интерфейсов

 $-a <$ LAG $r$ >

вывод краткой информации для указанной группы

 $-*f*$ 

вывод подробной информации для указанной группы

### <span id="page-25-2"></span><span id="page-25-0"></span>**Пример**

Вывести информацию для 10-й объединённой группы каналов:

```
show-link-agg-statistics -g 10
```
### **show-mac-table**

Показывает текущее состояние таблицы MAC-адресов.

### **Синтаксис**

```
show-mac-table [-h] [-i <iface>] [-v <vlan>]
```
### **Параметры**

```
без параметров
    вывод полной таблицы MAC-адресов
```
- -i <iface> вывод записей таблицы MAC-адресов для указанного интерфейса
- -v <vlan>

вывод записей таблицы MAC-адресов для указанного VLAN ID или имени VLAN

### <span id="page-25-1"></span>**Пример**

Вывести подробную информацию для 1-го интерфейса и 2-го VLAN:

show-mac-table -i 1 -v 2

### <span id="page-26-2"></span>**show-mirror**

Выводит информацию о зеркалировании потока данных для указанного интерфейса или VLAN ID.

### **Синтаксис**

show-mirror [-h] [-i <iface\_r>] [-v <vlan\_r>]

### **Параметры**

без параметров вывод информации для всех интерфейсов и VLAN ID

- -i <iface r> вывод информации для указанного интерфейса
- -v <vlan\_r> вывод информации для указанного VLAN ID

### <span id="page-26-0"></span>**Пример**

Вывести информацию о зеркалировании потока данных для 21-го интерфейса:

show-mirror -i 21

### **show-running-config**

Выводит текущие настройки коммутатора.

### **Синтаксис**

```
show-running-config [-h]
```
### <span id="page-26-1"></span>**Параметры**

без параметров вывод информации о настройках коммутатора

### <span id="page-27-2"></span>**show-sensors**

Отображает значение температурных датчиков.

#### **Синтаксис**

show-sensors [-h]

#### <span id="page-27-0"></span>**Параметры**

без параметров вывод значений температуры основных элементов

### **show-sfp**

Отображает информацию об установленных SFP+/SFP модулях.

#### **Синтаксис**

```
show-sfp [-h] [-i \times 1] and [-f]
```
#### **Параметры**

- без параметров вывод краткой информации обо всех SFP+/SFP модулях, установленных в порты коммутатора
- -i <iface\_r> вывод информации об SFP+/SFP модуле для указанного интерфейса

#### -f

вывод подробной информации об SFP+/SFP модуле

#### <span id="page-27-1"></span>**Пример**

Вывести подробную информацию об SFP-модуле, установленном в 20-й порт:

show-sfp  $-i$  20  $-f$ 

### <span id="page-28-2"></span>**show-startup-config**

Выводит сохранённую конфигурацию коммутатора, которая используется при загрузке.

### **Синтаксис**

show-startup-config [-h]

### <span id="page-28-0"></span>**Параметры**

без параметров вывод информации о настройках, которые хранятся в памяти коммутатора

### **show-vlan**

Выводит таблицу с информацией о принадлежности интерфейсов к VLAN. По умолчанию все 10G интерфейсы включены в состав 1-й VLAN, интерфейс управления — 4094-й VLAN.

### **Синтаксис**

show-vlan [-h] [-v <vlan r>]

### **Параметры**

без параметров вывод полной таблицы соответствия VLAN ID и интерфейсов коммутатора

```
-v <vlan_r>
    вывод информации для указанного VLAN ID или имени VLAN
```
### <span id="page-28-1"></span>**Пример**

Вывести информацию для VLAN ID c 1-го по 5-й:

show-vlan -v  $1-5$ 

### <span id="page-29-1"></span>**show-vlan-map-table**

Показывает таблицу преобразований VLAN ID.

#### **Синтаксис**

```
show-vlan-map-table [-h] -m <vmt>
```
#### **Параметры**

-m <vmt>

Вывод информации для указанного номера таблицы преобразований. Номер таблицы для интерфейса назначается с помощью команды vlan-map (см. раздел [7.5\)](#page-30-0)

#### <span id="page-29-0"></span>**Пример**

Вывести информацию для таблицы преобразований с номером 1:

```
show-vlan-map-table -m 1
```
### **show-vlan-statistics**

Выводит статистику для указанного VLAN ID.

#### **Синтаксис**

```
show-vlan-statistics [-h] [-v <vlan r>]
```
#### **Параметры**

без параметров вывод краткой информации для всех VLAN ID

```
-v <vlan_r>
    вывод подробной информации для указанного VLAN ID
```
#### **Пример**

Вывести подробную информацию для VLAN c 17-го по 21-й:

```
show-vlan-statistics -v 17-21
```
### <span id="page-30-2"></span><span id="page-30-0"></span>**7.5. Конфигурационные команды**

### <span id="page-30-1"></span>**acl**

Команда acl позволяет создать до 60 правил фильтрации, с помощью которых можно ограничить прохождение данных через интерфейсы коммутатора.

Когда на интерфейс поступает пакет, коммутатор проверяет его заголовок. Если заголовок соответствует всем условиям, то к пакету применяется указанное действие. При этом используется первое совпавшее правило.

Оба параметра (условие и действие) являются обязательными, их возможные значения описаны в таблице ниже.

Если информация, содержащаяся в заголовке пакета, не соответствует ни одному правилу, прохождение данных разрешается в обычном режиме.

*Примечание.* При увеличении числа правил фильтрации производительность коммутатора снижается.

### **Синтаксис**

acl [-h] <[-not] condition1 [-not] condition2 ...> <action>

### **Параметры**

```
-dmac <macaddress>
    MAC-адрес получателя
```
- -smac <macaddress> MAC-адрес отправителя
- -smac <macaddress> MAC-адрес отправителя
- -dip <ipaddress> IPv4-адрес получателя
- -sip <ipaddress> IPv4-адрес отправителя
- -etype <hexnum> значение поля EtherType
- -vid <vlan> значение идентификатора VLAN (VLAN ID)
- -proto <num> протокол 4 уровня (TCP или UDP)

-sport <num>

номер TCP/UDP-порта отправителя

-dport <num>

номер TCP/UDP-порта получателя

-iface <iface>

номер интерфейса, для которого будет выполняться правило: десятичное число в диапазоне 1...24

-mask <mask>

длина префикса маски подсети: десятичное число в диапазоне 0...32

-not <condition>

отрицание условия: действие будет выполнено для всех пакетов, кроме тех, которые удовлетворяют условию <condition>; если имеется несколько условий, перед каждым из них следует ставить отрицание: -not

#### -drop

уничтожить пакет

-dropmark

добавить метку, означающую, что при возникновении перегрузки коммутатора пакет может быть удален

-forward <iface>

назначить интерфейс для перенаправления пакета (1...24)

-changevid <vlanid> изменить значение VLAN ID

-changecos <cos> изменить значение класса обслуживания пакета

-changedscp <dscp> изменить значение DSCP битов IP-заголовка

### <span id="page-31-0"></span>**Пример**

Создать правило, по которому пакеты с IP-адресом отправителя 1.1.2.x и номером TCP/UDP-порта источника 8080 будут перенаправлены с 10-го интерфейса на 1-й:

```
acl -sip 1.1.2.3 -mask 24 -sport 8080 -iface 10 -forward 1
```
Создать правило, согласно которому для всех пакетов, приходящих на порт 7, кроме пакетов с IP-адресом 192.168.1.1, будет изменено значение VLAN ID:

acl -iface 7 -not -sip 192.168.1.1 -changevid 10

### <span id="page-32-2"></span>**aging-time**

Устанавливает время хранения записи в таблице MAC-адресов.

*Примечание.* Заданное время пересчитывается коммутатором, после чего устанавливается ближайшая возможная величина (в зависимости от характеристик оборудования). Проверка выполняется с помощью команды show-aging-time.

### **Синтаксис**

```
aging-time [-h] -t <time>
```
### **Параметры**

```
-t <time>
    установка времени жизни записи в таблице MAC-адресов
```
### <span id="page-32-0"></span>**Пример**

Установить время жизни записи равным 71-й секунде:

```
aging-time -t 71
```
### **clear-acl**

Удаляет правила фильтрации.

### **Синтаксис**

```
clear-acl [-h] -a|(-r <rulenum>)
```
### **Параметры**

-a

удаление всех правил фильтрации

-r <rulenum> удаление правила фильтрации с заданным номером

### <span id="page-32-1"></span>**Пример**

Удалить правило фильтрации с номером 5:

clear-acl -r 5

### <span id="page-33-2"></span>**clear-interface-statistics**

Удаляет данные статистики для указанного интерфейса.

#### **Синтаксис**

```
clear-interface-statistics [-h] -a|(-i <iface r>)
```
#### **Параметры**

- -a удаление статистики для всех интерфейсов
- -i <iface r> удаление статистики для указанного интерфейса

### <span id="page-33-0"></span>**Пример**

Удалить статистику для интерфейсов с 1-го по 7-й:

```
clear-interface-statistics -i 1-7
```
### **clear-link-agg-statistics**

Удаляет данные статистики для указанной объединённой группы каналов.

#### **Синтаксис**

```
clear-link-agg-statistics [-h] -a|(-g <LAG_r>)
```
#### **Параметры**

-a

удаление статистики для всех групп каналов

 $-q$  <LAG  $r$ >

удаление данных для указанной группы каналов

#### <span id="page-33-1"></span>**Пример**

Удалить статистику для 1-й группы:

clear-link-agg-statistics -g 1

### <span id="page-34-2"></span>**clear-vlan-statistics**

Удаляет данные статистики для указанного VLAN ID.

#### **Синтаксис**

clear-vlan-statistics [-h] -a|(-v <vlan\_r>)

#### **Параметры**

```
-a
     удаление статистики для всех VLAN ID
```
-v <vlan\_r> удаление статистики для указанного VLAN ID

### <span id="page-34-0"></span>**Пример**

Удалить статистику для VLAN с 23-го по 52-й:

```
clear-vlan-statistics -i 23-52
```
### <span id="page-34-1"></span>**display**

Выводит текст, заданный пользователем, на дисплей коммутатора. Включает/выключает подсветку.

Дисплей содержит 4 строки и может работать в двух режимах: ручном и автоматическом. В ручном режиме содержимое строки задаётся пользователем с помощью ключа -s. Если этот ключ не определён, информация в строке формируется и изменяется системой (автоматический режим).

### **Синтаксис**

display [-h] [-l <0/1>] [-y <num>] [-s <string>]

### **Параметры**

```
-1 < 1/0
```
включение/выключение подсветки дисплея

-y <num>

номер строки: десятичное число в диапазоне 1...4

#### <span id="page-35-2"></span>-s <string>

строка для вывода на дисплей: латинские буквы и цифры; если этот ключ не определён, информация в строке выводится в автоматическом режиме

#### <span id="page-35-0"></span>**Пример**

Отключить подсветку:

display -l 0

### **interface-enable**

Включает или выключает интерфейс. «Включить интерфейс» означает перевести его в активный режим для приёма и передачи данных.

*Примечание.* В начальной конфигурации коммутатора все интерфейсы включены.

#### **Синтаксис**

```
interface-enable [-h] [-n] -a|(-i \langleiface r>)
```
#### **Параметры**

-n выключить интерфейс

#### -a

включить или выключить все интерфейсы

-i <iface r> выбор интерфейса

### <span id="page-35-1"></span>**Пример**

Включить интерфейсы с 1-го по 5-й:

```
interface-enable -i 1-5
```
## <span id="page-36-1"></span>**ip-address**

Создаёт или удаляет виртуальный сетевой интерфейс, принадлежащий определённой VLAN. Этот интерфейс может использоваться для управления коммутатором. По умолчанию IP-адрес 192.168.222.62 назначен VLAN4094 для интерфейса m1 (m1 — имя физического 1G интерфейса, расположенного на передней панели коммутатора).

### **Синтаксис**

```
ip-address [-h] [-n] -v <vlan> -a <ipaddress> -m <mask>
[-c <macaddress>]
```
### **Параметры**

-v <vlan>

значение VLAN ID, для которого создаётся виртуальный сетевой интерфейс

- -a <ipaddress> IPv4-адрес интерфейса (в формате XXX.XXX.XXX.XXX)
- -m <mask> маска подсети
- -c <macaddress> MAC-адрес (в формате XX:XX:XX:XX:XX:XX); если не задан, то будет сгенерирован автоматически
- -n

удаление интерфейса для указанного VLAN ID

### <span id="page-36-0"></span>**Пример**

Создать интерфейс с IP-адресом 192.168.1.1, принадлежащий 3-й VLAN:

ip-address -a 192.168.1.1 -m 255.255.255.0 -v 3

## <span id="page-37-1"></span>**ip-route**

Создаёт или удаляет IP-маршрут для указанного VLAN ID.

*Примечание.* У каждого интерфейса имеется собственная таблица маршрутизации, которая не влияет на другие интерфейсы.

### **Синтаксис**

```
ip-route [-h] [-n] -v <vlan> -a <ipaddress> -m <mask>
-g <gateaddress>
```
### **Параметры**

```
-v <vlan>
    значение VLAN ID, для которого создаётся IP-маршрут
```
- -a <ipaddress> IPv4-адрес (в формате XXX.XXX.XXX.XXX)
- -m <mask> маска подсети
- -g <gateaddress> IPv4-адрес шлюза (в формате XXX.XXX.XXX.XXX)

-n

удаление маршрута для указанного VLAN ID

### <span id="page-37-0"></span>**Пример**

Назначить шлюз по умолчанию для VLAN 4094:

ip-route -v 4094 -a 0.0.0.0 -m 0.0.0.0 -g 192.168.222.1

## <span id="page-38-1"></span>**learning**

Включает или выключает режим динамического обучения коммутатора для заданного интерфейса. При включении режима будет автоматически заполняться таблица соответствия между MAC-адресами и интерфейсами.

### **Синтаксис**

learning [-h] [-n] -i <iface\_r>

### **Параметры**

-i <iface r>

выбор интерфейса, на котором следует включить режим динамического обучения

-n

выключение режима динамического обучения коммутатора

### <span id="page-38-0"></span>**Пример**

Запретить режим обучения для 5-го интерфейса:

learning -ni 5

### **link-aggregation**

Добавляет интерфейсы в состав объединённой группы каналов или удаляет из группы.

### **Синтаксис**

 $link-aqgregation$   $[-h]$   $[-n]$   $-i$   $\langle$ iface  $r$ >  $-q$   $\langle$ LAG>

### **Параметры**

-i <iface\_r>

выбор интерфейса для добавления в состав объединённой группы каналов

-g <LAG>

выбор номера группы

<span id="page-39-2"></span>-n

удаление указанного интерфейса из группы

### <span id="page-39-0"></span>**Пример**

Объединить интерфейсы со 2-го по 5-й в первую группу:

```
link-aggregation -i 2-5 -g 1
```
### **link-agg-distribution**

Устанавливает алгоритм распределения потока данных по интерфейсам, входящим в состав объединённой группы каналов.

### **Синтаксис**

```
link-agg-distribution [-h] [-n] -g <LAG_r> -a <dmac | smac | mac
| port | sip | dip | ip | vlan>
```
### **Параметры**

```
-a <LAGr>
    выбор номера объединённой группы каналов
```
-a <dmac|smac|mac|port| |sip|dip|ip|vlan> выбор алгоритма распределения: dmac (MAC-адрес получателя), smac (MACадрес отправителя), mac (MAC-адрес получателя и отправителя), port (номер порта), sip (IP-адрес источника), dip (IP-адрес отправителя), ip (IPадрес получателя и отправителя), vlan (идентификатор VLAN)

-n

установка алгоритма распределения по MAC-адресам получателя в качестве алгоритма по умолчанию

### <span id="page-39-1"></span>**Пример**

Установить для 5-й группы алгоритм распределения по MAC-адресам:

link-agg-distribution -g 5 -a mac

## <span id="page-40-1"></span>**loopback**

Разрешает коммутатору выполнять отправку приходящих на интерфейс пакетов с этого же интерфейса. По умолчанию данная опция для всех интерфейсов выключена.

### **Синтаксис**

```
loopback [-h] [-n] -i <iface_r>
```
### **Параметры**

```
-i <iface r>
     включение функции для указанного интерфейса
```
-n

выключение функции

### <span id="page-40-0"></span>**Пример**

Разрешить отправку пакетов, приходящих на 15-й интерфейс, с того же интерфейса:

loopback -i 15

### **mac-table**

Добавляет или удаляет статические записи таблицы MAC-адресов.

### **Синтаксис**

```
mac-table [-h] [-n] -i <iface> -v <vlan> -m <macaddress>
```
### **Параметры**

- -i <iface> выбор интерфейса
- -v <vlan> выбор VLAN
- -m <macaddress> добавление MAC-адреса в таблицу (в формате XX:XX:XX:XX:XX:XX)

<span id="page-41-2"></span>-n

удаление записи из таблицы MAC-адресов

### <span id="page-41-0"></span>**Пример**

Добавить в таблицу MAC-адресов соответствие между MAC-адресом, 1-й VLAN и 5-м интерфейсом:

mac-table -i 6 -v 1 -m 11:11:11:11:11:11

### **mirror**

Включает или выключает режим зеркалирования потока данных с интерфейса на интерфейс или из одной VLAN в другую.

### **Синтаксис**

mirror [-h] [-n] -i <iface> -v <vlan> -m <iface>

### **Параметры**

-i <iface>

выбор интерфейса, для которого будет осуществляться дублирование потока данных

- -v <vlan> выбор VLAN
- -m <iface>

выбор интерфейса, на который будут приходить зеркалированные данные

```
-n
```
выключить режим зеркалирования потока данных для указанного интерфейса

### <span id="page-41-1"></span>**Пример**

Включить режим зеркалирования потока данных со 2-го на 5-й интерфейс:

 $mirror -i 2 -m 5$ 

### <span id="page-42-2"></span>**reset-default**

Восстанавливает заводские настройки коммутатора.

### **Синтаксис**

reset-default [-h]

#### <span id="page-42-0"></span>**Параметры**

без параметров сброс настроек коммутатора до заводских

### **save-running-config**

Сохраняет текущие настройки коммутатора в конфигурационный файл.

### **Синтаксис**

save-running-config [-h]

### <span id="page-42-1"></span>**Параметры**

без параметров сохранение настроек коммутатора

### **vlan-default**

Назначает VLAN ID по умолчанию для интерфейса. Этот идентификатор будет использоваться для входящих пакетов, не содержащих VLAN-метку.

### **Синтаксис**

vlan-default [-h] [-n] -i <iface> -v <vlan>

### <span id="page-43-2"></span>**Параметры**

```
-i <iface>
    выбор интерфейса
```

```
-v <vlan>
    выбор значения VLAN ID по умолчанию
```
-n

восстановление значения VLAN ID по умолчанию (будет установлено значение 1)

### <span id="page-43-0"></span>**Пример**

Отменить назначение 115-го VLAN для первого интерфейса:

```
vlan-default -i 1 -v 115 -n
```
### **vlan-map**

Устанавливает номер таблицы преобразований VLAN ID для заданного интерфейса.

### **Синтаксис**

vlan-map [-h] [-n] -i <iface> -m <vmt>

### **Параметры**

```
-i <iface>
    выбор интерфейса
```

```
-m <vmt>
    назначение номера таблицы преобразований
```

```
-n
```
назначение нулевой таблицы преобразований VLAN ID в качестве таблицы по умолчанию

### <span id="page-43-1"></span>**Пример**

Назначить первому интерфейсу нулевую таблицу преобразований VLAN:

 $v$ lan-map -i 1 -m  $\theta$ 

### <span id="page-44-1"></span>**vlan-map-table**

Добавление или удаление записей таблицы преобразований VLAN ID.

### **Синтаксис**

vlan-map-table [-h] [-n] -m <vmt> -f <vlan> -t <vlan>

### **Параметры**

- -m <vmt> выбор номера таблицы преобразований
- -f <vlan> выбор VLAN ID, который следует заменить
- -t <vlan> выбор VLAN ID, на который будет заменён VLAN, обозначенный ключом -f

-n

удалить запись из таблицы преобразований VLAN ID

### <span id="page-44-0"></span>**Пример**

Добавить в таблицу преобразований с номером 1 соответствие между 25-м и  $36-M$  VLAN $\cdot$ 

vlan-map-table -m 1 -f 25 -t 36

### <span id="page-45-1"></span>**vlan-member**

Включает интерфейс в состав VLAN.

### **Синтаксис**

vlan-member [-h] [-n] -i <iface r> -v <vlan> [-t]

### **Параметры**

- -i <iface r> выбор интерфейса, который следует включить в состав VLAN
- -v <vlan> выбор VLAN ID

 $-t$ 

добавление VLAN-метки в исходящие пакеты

-n

удаление интерфейса из состава VLAN

### <span id="page-45-0"></span>**Пример**

Включить интерфейсы с 1-го по 8-й в состав 51-го VLAN:

vlan-member -i 1-8 -v 51

### **vlan-name**

Задаёт или изменяет имя VLAN.

### **Синтаксис**

vlan-name [-h] [-n] -v <vlan r> -s <name>

### **Параметры**

- -v <vlan\_r> выбор VLAN ID или имени VLAN, для которого следует задать или изменить имя
- -s <name> задание имени VLAN

#### -n

установка имени VLAN по умолчанию (назначается в виде VLANxxxx, где xxxx — номер VLAN, например: VLAN0001, VLAN0200)

### **Пример**

Назначить 333-му VLAN имя «NewVLAN»:

```
vlan-name -v 333 -s "NewVLAN"
```
# <span id="page-48-0"></span>**A. Спецификации**

## <span id="page-48-1"></span>**A.1. Интерфейсы**

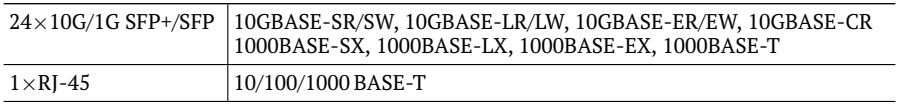

### <span id="page-48-2"></span>**A.2. Общие характеристики**

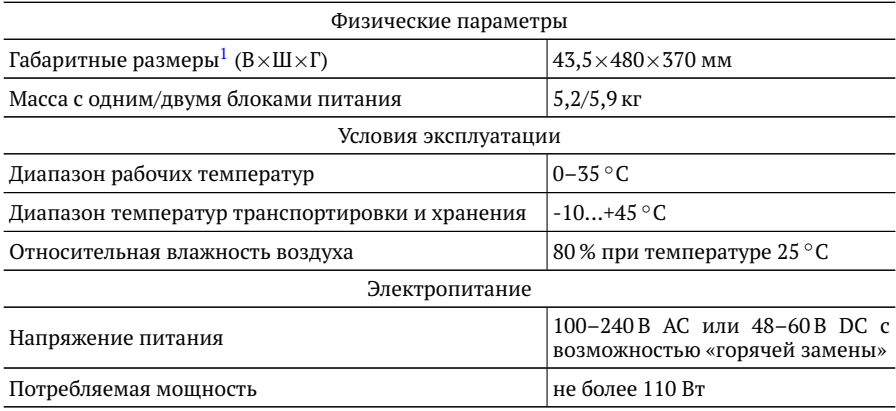

 $1$ Габаритные размеры для установки в стойку 19"

# <span id="page-50-0"></span>**B. Терминология**

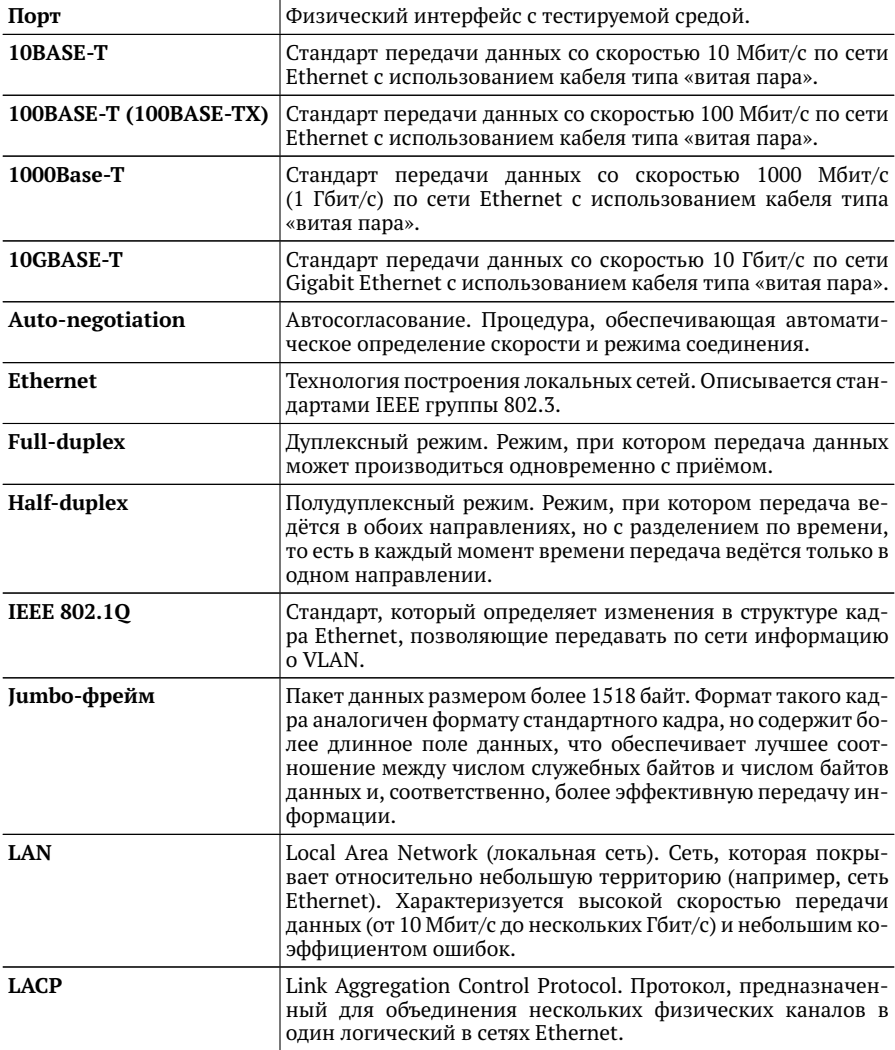

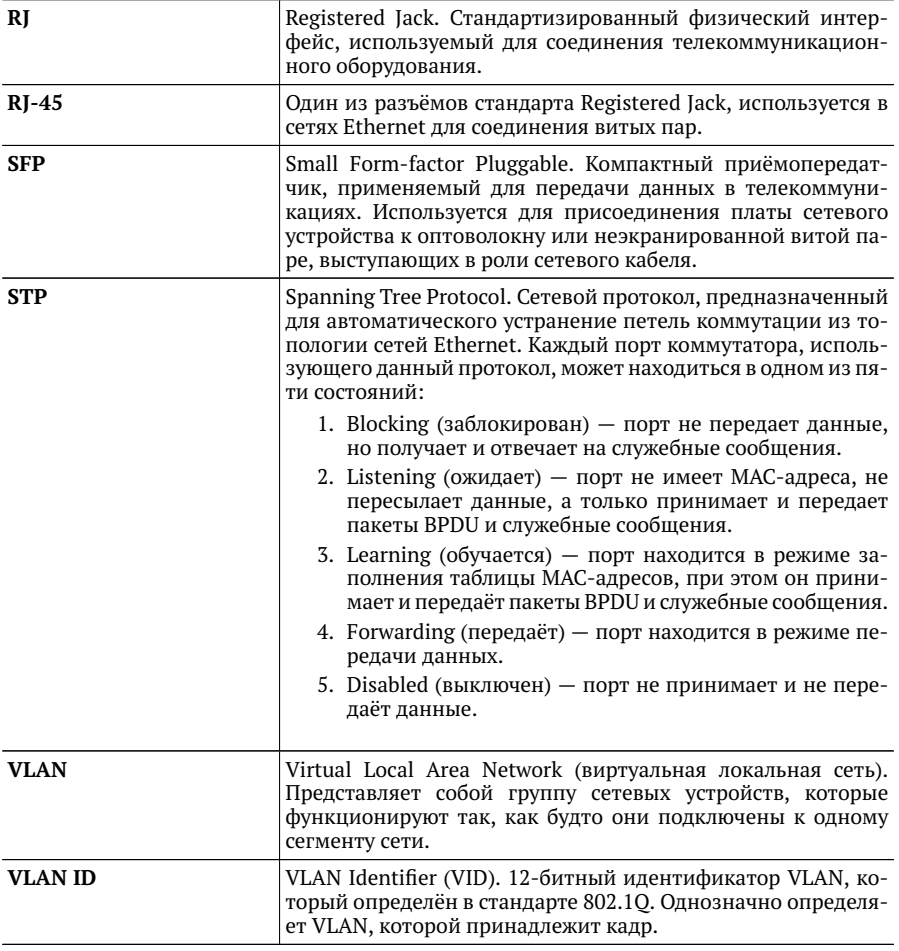

# <span id="page-52-0"></span>**Литература**

- <span id="page-52-1"></span>[1] IEEE 802.3x, IEEE Standard for Local Area Networks and metropolitan area networks: Specification for 802.3 Full Duplex Operation.
- <span id="page-52-2"></span>[2] IEEE 802.3ad, IEEE Standard for Local Area Networks and metropolitan area networks: Link aggregation for parallel links.
- <span id="page-52-3"></span>[3] RFC 4541, Considerations for Internet Group Management Protocol (IGMP) and Multicast Listener Discovery (MLD) Snooping Switches.
- <span id="page-52-4"></span>[4] RFC 3376, Internet Group Management Protocol.
- [5] IEEE 802.1D, IEEE Standard for Local and metropolitan area networks: Media Access Control (MAC) Bridges.
- [6] IEEE 802.1Q, IEEE Standard for Local and metropolitan area networks: Media Access Control (MAC) Bridges and Virtual Bridged Local Area Networks.

# **Предметный указатель**

acl, [31](#page-30-2) aging-time, [33](#page-32-2) clear-acl, [33](#page-32-2) clear-interface-statistics, [34](#page-33-2) clear-link-agg-statistics, [34](#page-33-2) clear-vlan-statistics, [35](#page-34-2) display, [35](#page-34-2) interface-enable, [36](#page-35-2) ip-address, [37](#page-36-1) ip-route, [38](#page-37-1) learning, [39](#page-38-1) link-agg-distribution, [40](#page-39-2) link-aggregation, [39](#page-38-1) loopback, [41](#page-40-1) mac-table, [41](#page-40-1) mirror, [42](#page-41-2) reset-default, [43](#page-42-2) save-running-config, [43](#page-42-2) show-acl, [22](#page-21-4) show-aging-time, [22](#page-21-4) show-interface, [22](#page-21-4) show-interface-statistics, [23](#page-22-2) show-ip-address, [24](#page-23-2) show-ip-route, [24](#page-23-2) show-link-aggregation, [25](#page-24-1) show-link-agg-statistics, [25](#page-24-1) show-mac-table, [26](#page-25-2) show-mirror, [27](#page-26-2) show-running-config, [27](#page-26-2) show-sensors, [28](#page-27-2) show-sfp, [28](#page-27-2) show-startup-config, [29](#page-28-2) show-vlan, [29](#page-28-2) show-vlan-map-table, [30](#page-29-1) show-vlan-statistics, [30](#page-29-1)

vlan-default, [43](#page-42-2) vlan-map, [44](#page-43-2) vlan-map-table, [45](#page-44-1) vlan-member, [46](#page-45-1) vlan-name, [46](#page-45-1)